## 國立金門大學 112 學年度第 1 學期進修推廣部

學(碩)士新生/學士後多元/轉學生註冊須知

一、開學

本學期開學日112年9月11日(星期一), 晚上第1、2節為開學典禮, 新生及轉學生務必參 加,同學請衣著整齊於當晚18時30分前至本校圖資大樓楊肅斌演講廳參加典禮。 無故不參加者依校規懲處。若因故無法到校者,請至校務資訊系統(https://lurl.cc/vgWi3r) 學生請假作業項下辦理請假手續。

二、註冊時間:

註冊日為112年9月7日(星期四),未能於時間內註冊者,請填寫註冊請假單(請自行上網 下載https://reurl.cc/LAg5GL),學士班各系暨碩士在職專班新生註冊時間排定如下表:

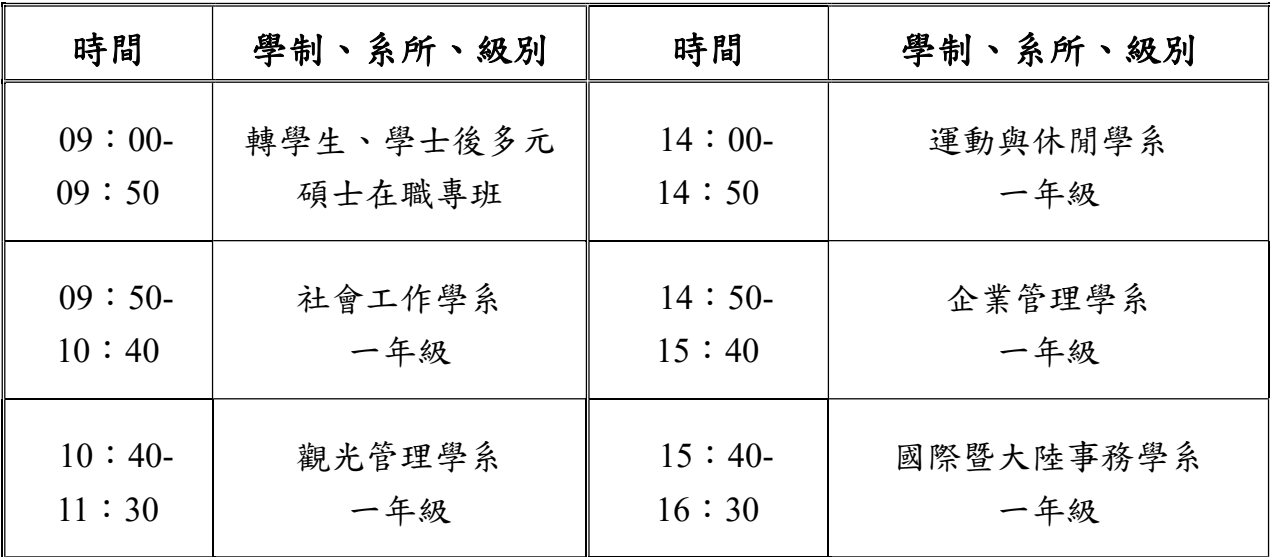

#### 三、新生注意事項:

(一)教務相關:

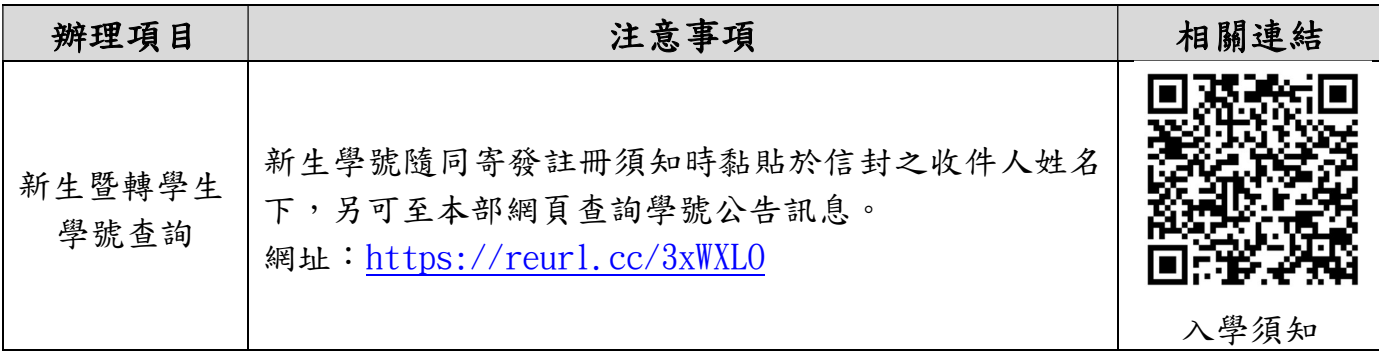

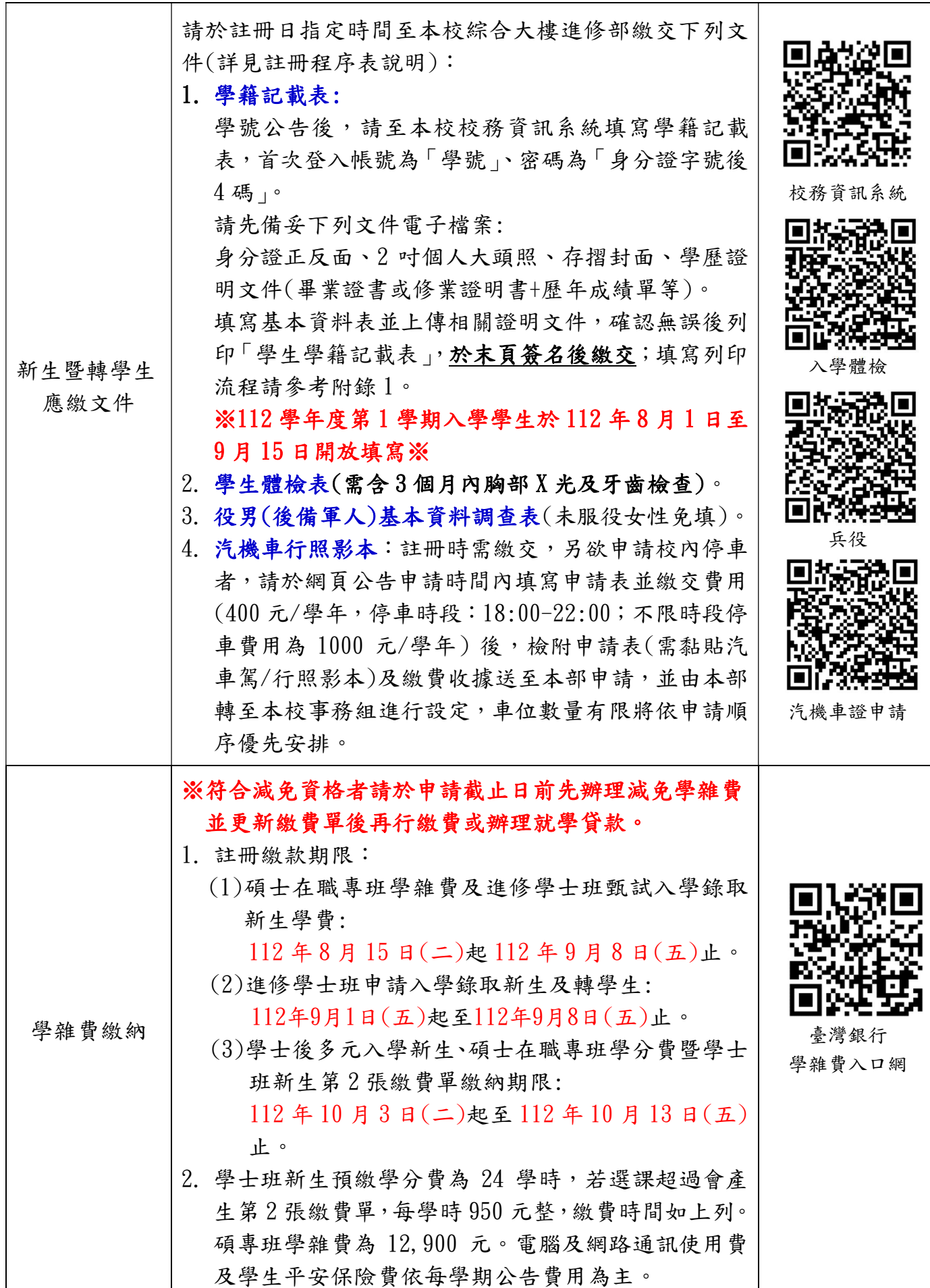

![](_page_2_Picture_174.jpeg)

(二)學務相關:

| 注意事項            | 說明                                                                                                    |
|-----------------|----------------------------------------------------------------------------------------------------|
| 開學典禮            | 112年9月11日(星期一)18:30 圖資大樓楊肅斌演講廳                                                                                                    |
| 就學貸款<br>(逾期不受理) | 1. 請先自行上網至臺灣銀行就學貸款入口網站<br>https://sloan.bot.com.tw填寫申請書。<br>2. 攜帶相關文件(申貸日前三個月內之戶籍謄本、家長及本人身分證、<br>印章、新生憑錄取通知單、學雜費繳費單、就貸申請書)逕赴臺灣銀<br>行各地分行辦理。<br>3. 完成對保手續後之對保申請書第二聯、未貸項目之繳費收據(未貸<br>項目請至本校出納組繳費),於112年9月15日(星期五)前繳回至進<br>修推廣部,始完成申請手續。                                                                                                    |
| 學雜費減免           | 1. 符合減免資格欲申請者,請於下列期限提出申請:<br>(1)碩士在職專班學雜費及進修學士班甄試入學錄取新生:<br>錄取報到後至112年7月31日(一)止。<br>(2)進修學士班申請入學錄取新生及轉學生:<br>錄取報到後至112年8月28日(一)止<br>符合減免資格欲補申請者,請於112年9月1日(星期五)前提出申請。<br>2. 減免學雜費申請表請上『本校網頁-進修推廣部首頁-表單下載-學<br>務組-學雜費減免(https://reurl.cc/jGkZ61)』下載(務必雙面列<br>印), 並檢附該減免項目所需之資料(附件資料請維持A4大小勿裁<br>剪)。<br>3. 減免學雜費之申請適用對象:<br>(1)軍公教遺族子女 (全或半公費)。<br>(2)軍公教遺族子女給卹期滿。<br>(3)現役軍人子女。<br>(4)原住民學生。<br>(5)身心障礙學生或身心障礙人士子女。<br>(6)低收入戶或中低收入戶學生。<br>(7)特殊境遇家庭子女或孫子女。<br>4. 若要辦理就學貸款者,請先扣除減免金額後再辦理就學貸款。 |
| 獎助學金            | 1. 欲申請學生就學獎補助者(詳如本校進修推廣部公告)。                                                                                                    |
| (逾期不受理)         | 2. 請備妥相關文件,並於開學日起至112年9月23日(星期六)前申請。                                                                                                    |
| 住宿事項            | 請至本校學生事務處-生活輔導組-學生宿舍資訊網頁查詢或撥打082-<br>$313060$ 詢問。                                                                                                    |

如有任何問題,請撥打082-313367或E-Mail至night@nqu.edu.tw洽詢!

# 國立金門大學「學籍記載表」填寫列印流程圖

(本校校務行政資訊系統,網址 https://select.nqu.edu.tw/kmkuas/index\_sky.html)<br>1. 首次登入帳號為「學號」、密碼為「身分證字號後4碼」。

![](_page_4_Picture_37.jpeg)

- 2.登入後點選:
	- (1) 左側「登錄-學務登錄作業-學生基本資料表」。
	- (2) 點選「學生綜合資料登錄」。

![](_page_4_Picture_38.jpeg)

#### 3.確認並填寫缺漏資料

![](_page_5_Picture_22.jpeg)

4.填寫完後點選「下一頁(送出)」

![](_page_5_Picture_23.jpeg)

※送出後僅得修改英文姓名、護照號碼、行動電話、個人 E-mail、賃居地址等資訊,如需更 改地址,請持相關證明文件洽教務處註冊組/進修推廣部進修組辦理。

5.點選「學生個人檔案上傳」

![](_page_6_Picture_1.jpeg)

6.上傳「學生照片、身分證正面、身分證反面、帳戶封面、學歷證明」檔案

![](_page_6_Picture_37.jpeg)

※可於下方預覽視窗查看已上傳檔案,上傳前請調整檔案方向(橫/直式)。

7.點選「列印學生學籍記載表」

![](_page_7_Picture_21.jpeg)

- 8.請再次確認列印出來之學籍記載表資料,並於背面資料確認處簽名後,開學一週內連同 註冊程序表所列文件送繳至進修部。
- 9.如有疑問請洽進修推廣部 082-313367。

### 附錄2

## 112 學年度第 1 學期學生【繳費須知】

![](_page_8_Picture_2.jpeg)